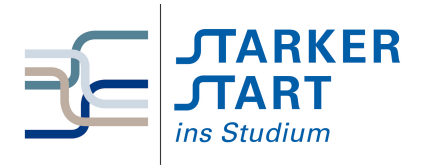

Vorsemesterkurs **INFORMATIK** UBUNGSAUFGABEN

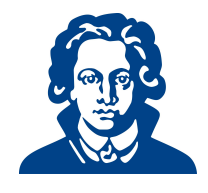

# Ubungszettel 6a - Python OOP ¨

Falls du heute lieber Aufgaben von den vorherigen Übungszetteln bearbeiten möchtest, darfst du das natürlich auch gerne tun.

# Aufgabe 1: Objekte erzeugen

Hinweis: Die Datei kann auf der Vorkurshomepage heruntergeladen werden Gegeben ist folgende Python-Klasse:

```
class Person:
```

```
# Attribute (Eigenschaften)
name="noch kein Name"
age=0
# Methoden (um Attribute ggf. zu aendern)
def setName(self,x):
    self.name = xdef setAge(self,x):
    self. age = xdef haveBirthday(self):
    self. age = self. age + 1def talk(self):
    print("Ich heisse", self.name, "und ich bin", self.age, "Jahre alt")
```
- <span id="page-0-0"></span>(a) Speichere zuerst den Code in einer Datei namens Person.py und fuhre diese in der interaktiven ¨ python-Shell (z. B in IDLE) aus. Du kannst den Code abtippen, oder von der Vorkurshomepage herunterladen.
- (b) Führe unmittelbar nach Teil [\(a\)](#page-0-0) folgendes in der python-Shell aus:
	- 1. Erzeuge ein Objekt der Klasse Person. Speichere dabei das Objekt in einer Variablen p.
	- 2. Setze den Namen des Objekts auf Alice.
	- 3. Setze das Alter des Objekts auf 22.
	- 4. Lasse die Person sprechen. Was ist die Ausgabe?
	- 5. Lasse die Person ihren Geburtstag feiern. Überprüfe mit der Methode  $\text{talk}(\cdot)$ , ob das Alter um eins erhöht wurde.
- <span id="page-0-1"></span>(c) Ändere die Datei Person.py wie folgt:
	- 1. Erweitere die Klasse um ein Attribut eyeColor.
	- 2. Schreibe eine Methode  $setEveColor()$ , mit der du die Augenfarbe setzen kannst.
	- 3. Passe die Methode talk() so an, dass die Person auch ihre Augenfarbe nennt.
	- 4. Speichere die Datei und öffne sie wieder.
- (d) Erzeuge nun unmittelbar nach [\(c\)](#page-0-1) eine Person namens Bob. Bob soll 20 Jahre alt sein und blaue Augen haben. Lasse Bob sprechen.

#### Solution:

```
(a) 1. idle starten.
   2. Editor öffnen: File \rightarrow New File
   3. Code für die Klasse kopieren und in der Datei Person.py speichern.
   Bei herunterladen der Datei: 1. Datei auf Rechner speichern 2. Datei in Editor öffnen: File
   \rightarrow open
   3. Laufen lassen: Run \rightarrow Run Module, oder F5 drücken
(b) 1. p = Person()2. p.setName(''Alice'')
     3. p.setAge(22)
     4. p.talk() ⇒ Ausgabe: Ich heisse Alice und ich bin 22 Jahre alt
     5. p.haveBirthday()
        p.talk() \Rightarrow \text{Augabe:} Ich heisse Alice und ich bin 23 Jahre alt
(c) class Person:
        # Konstruktor (Eigenschaften)
        def __init__(self):
   self.name = "noch kein Name"
   self.age = 0self.eyeColor = "noch keine Farbe"
        # Methoden (um Attribute ggf. zu aendern)
        def setName(self,x):
            self.name = x
        def setAge(self,x):
            self. age = xdef setEyeColor(self,x):
            self.eyeColor = x
        def haveBirthday(self):
            self.age = self.age + 1def talk(self):
            print("Ich heisse", self.name, "und ich bin", self.age, "Jahre alt.")
            print("Meine Augefarbe ist", self.eyeColor)
(d) \gg \gamma = Person()
   >>> p.setName("Bob")
   >>> p.setAge(20)
   >>> p.setEyeColor("blau")
   >>> p.talk()
   Ich heisse Bob und ich bin 20 Jahre alt.
   Meine Augefarbe ist blau
```
# Aufgabe 2: Entwurf einer Klasse

<span id="page-1-0"></span>In dieser Aufgabe sollst du nun eine Klasse selbst schreiben.

- (a) Schreibe eine Klasse namens Bestellung mit:
	- 1. Attributen: speise, getraenk
	- 2. Methoden: setSpeise(), setGetraenk(), bestellungVorlesen()

Speichere die Klasse in einer Datei namens Bestellung.py ab und fuhre diese in der interaktiven ¨ python-Shell aus.

- (b) Führe unmittelbar nach Teil [\(a\)](#page-1-0) folgendes in der python-Shell aus.
	- 1. Erzeuge ein Objekt der Klasse Bestellung. Speichere das Objekt in einer Variablen B.
	- 2. Du möchtest Pizza und Cola bestellen. Verwende die entsprechenden set-Methoden.
	- 3. Überprüfe mit der Methode bestellungVorlesen(), ob deine Bestellung richtig war.
- (c) Um diese Bestellung zu dokumentieren (und um diese morgen wieder auszufuhren), schreibe ein ¨ Programm, das unter Verwendung von Bestellung.py die Bestellung durchfuhrt. ¨ Hinweis: Benutze import.

### Solution:

```
(a) class Bestellung:
 2
 3 def __init__(self):
 4 self.speise = "Noch nichts"
 5 self.getraenk = "Noch nichts"
 6
 7 # Methoden
 8 def setSpeise(self,x):
 9 self.speise = x
 10
 11 def setGetraenk(self,x):
 12 self.getraenk = x
 13
 14 def bestellungVorlesen(self):
 15 print("Sie haben", self.speise, "mit", self.getraenk, "bestellt
              .")
(b) >>> b = Bestellung()
 2 >>> b.setSpeise("Pizza")
 3 >>> b.setGetraenk("Cola")
 4 >>> b.bestellungVorlesen()
 5 Sie haben Pizza mit Cola bestellt.
(c) import bestellung
 2
 3 B = bestellung.Bestellung()
 4
 5 B.setSpeise("Pizza")
 6 B.setGetraenk("Cola")
 7 B.bestellungVorlesen()
```
## Aufgabe 3: Konstruktor verwenden

Meistens möchten wir beim Erzeugen eines Objekts auch gleich die Werte einiger Attribute festlegen. Dies können wir mit dem Konstruktor \_\_init\_() erreichen. Beachte die zwei Unterstriche vor und nach init.

class Box:

```
# Konstruktor (zum Initialisieren der Attribute)
def __init__(self,x,y,z,f):self.laenge = x
   self.breite = y
    self.hoehe = z
    self.farbe = f
    print("Du hast gerade eine Box erzeugt.")
```
- <span id="page-3-0"></span>(a) Speichere die Klasse in einer Datei namens Box.py ab und fuhre diese in der interaktiven ¨ python-Shell aus.
- <span id="page-3-1"></span>(b) Erzeuge unmittelbar nach [\(a\)](#page-3-0) ein Objekt der Klasse Box. Das Objekt soll die Länge 3, Breite 2 und Höhe 5 besitzen und rot sein. Verwende die python-Shell.
- (c) Erweitere die Klasse um eine Methode bestimmeVolumen(). Diese Methode soll das Volumen ausgeben.
- (d) Erweitere die Klasse um eine Methode bestimmeFarbe(). Diese Methode soll die Farbe der Box ausgeben. Speichere die Datei und führe sie aus.
- (e) Erzeuge nun mit der erweiterten Klasse die Box aus [\(b\)](#page-3-1). Lasse dann das Volumen und die Farbe deiner Box im Terminal ausgeben.

## Solution:

```
(a) 1. IDLE ausführen (d. h. im Terminal idle oder idle eingeben). Evtl. idle-python3.1
   bzw. idle-python3.2 verwenden.
   2. File \rightarrow New Window
   3. Code für die Klasse kopieren und in der Datei Box.py speichern.
(b) >>> meineBox = Box(3, 2, 5, "rot")Du hast gerade eine Box erzeugt.
(c) class Box:
        # Konstruktor (zum Initialisieren der Attribute)
       def __init__(self,x,y,z,f):
            self.laenge = x
            self.breite = y
            self.hoehe = z
            self.farbe = f
            print("Du hast gerade eine Box erzeugt.")
       def bestimmeVolumen(self):
            print("Mein Volumen betraegt:", self.laenge*self.breite*self.hoehe)
       def bestimmeFarbe(self):
            print("Meine Farbe ist", self.farbe)
(d) siehe (c)
(e) >>> meineBox = Box(3,2,5,"rot")Du hast gerade eine Box erzeugt.
   >>> meineBox.bestimmeVolumen()
   Mein Volumen betraegt: 30
   >>> meineBox.bestimmeFarbe()
   Meine Farbe ist rot
```
Viel Erfolg!